## **Systemlayouts bearbeiten**

## • [Layouts](#page-0-0)

Dieser Artikel richtet sich hauptsächlich an Nuclos Teammitglieder, aber auch an alle, die einen Beitrag zur Fehlerbehebung oder Verbesserung von Nuclos leisten möchten. Änderungen an Systemlayouts werden nicht sofort wirksam. Erst ein neuer Build der Nuclos Version wird die Änderung enthalten.

Jemand ohne direkten Schreibzugriff muss die Änderung als Pull Request dem Nuclos Team übermitteln. Siehe auch [https://www.atlassian.](https://www.atlassian.com/git/tutorials/making-a-pull-request) [com/git/tutorials/making-a-pull-request](https://www.atlassian.com/git/tutorials/making-a-pull-request)

## <span id="page-0-0"></span>Layouts

(i)

Systemlayouts werden im Layouteditor angeboten, wenn der Funktionsblock "Dev" (functionblock.dev=true) eingeschaltet ist.

Dies kann aus einer Entwicklungsumgebung mittels VM Option "-Dfunctionblock.dev=true" erfolgen.

Oder, ab 4.19.1, mittels eines versteckten Links links oben auf der About Seite.

Layoutauswahl mit internen Systemlayouts.

Systemlayouts können nicht

gespeichert werden, da sie nicht in der Datenbank abgelegt sind. Man muss sie mittels der Exportfunktion im Nuclos Repository aktualisieren und im Anschluss committen, oder per Pull Request übermitteln. Die Layout Sourcen befinden sich im Nuclos Repository unter: **nuclos-server**

**/src/main/resources/resources /layoutml**

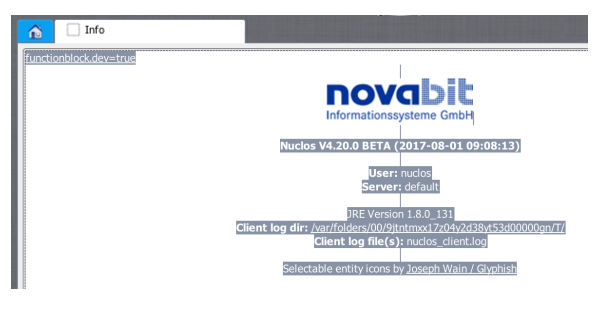

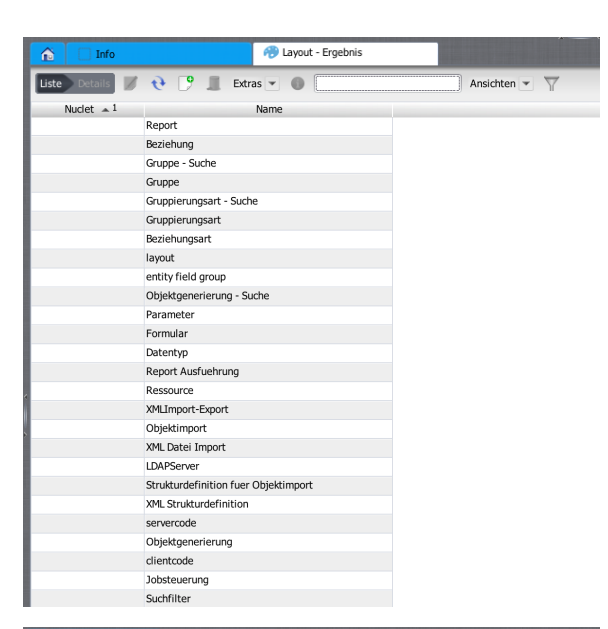

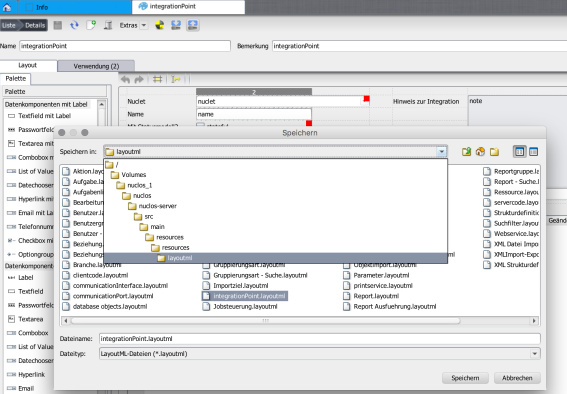